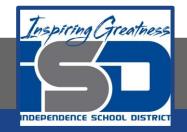

### **Drafting Virtual Learning**

# HS Mechanical Drafting Design Lesson 4 April 9, 2020

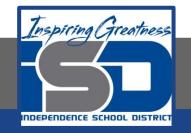

### **Objective/Learning Target:** Students will continue to Draw Complex Multi-View Sheet Drawings with Isometrics.

### Bellwork:

This example should be copied in your engineers notebook or on graph paper. Make sure you layout a Multi-View Sheet Drawing like this.

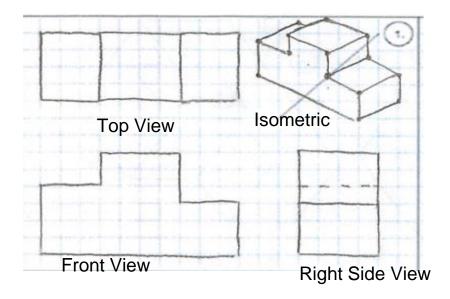

Multi-View Drawing Example

## Let's Get Started:

This video showed how to create multi-view drawings.

https://www.youtube.com/watch?v=Evqg0L4KMI8

Notice the placement of the Front, Top and Right Side Views in relation to the Isometric.

### Learning Practice:

Create a Multi-View Sheet Drawing in Your Engineers Notebook or on the graph that you print from page 7 or the link provided on page 8.

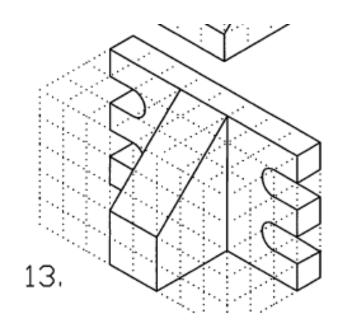

### Check For Understanding: Does your drawing look like this?

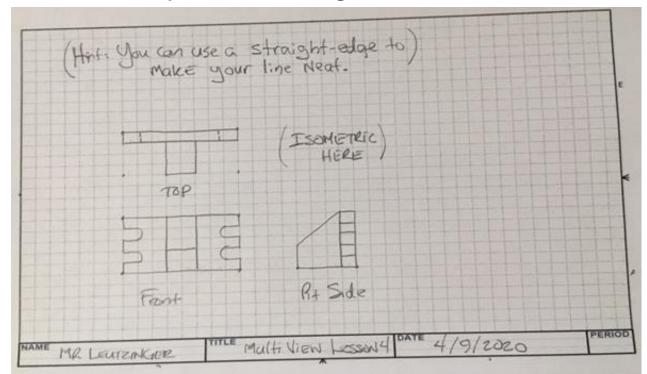

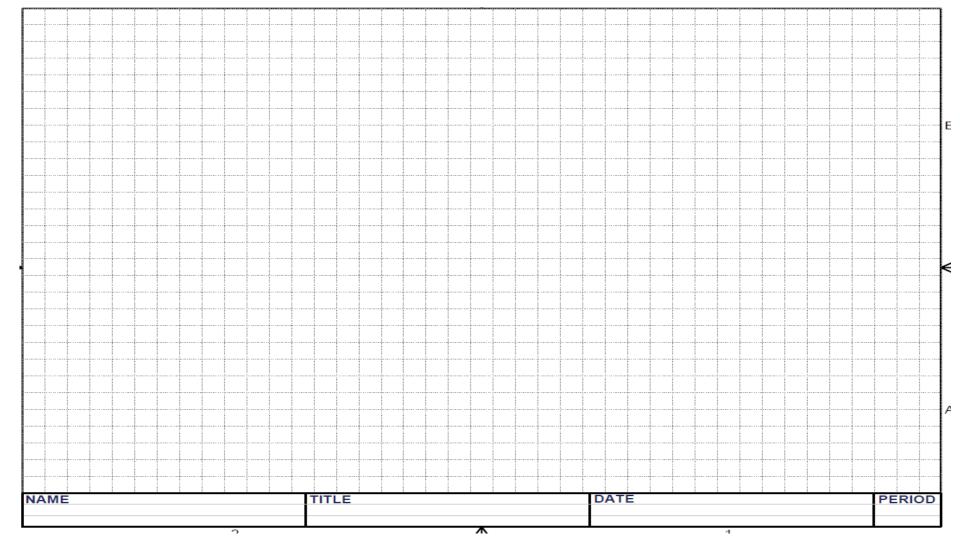

### Learning Resource Links:

Multi-View Drawing Creation <u>https://www.youtube.com/watch?v=Evqg0L4KMI8</u>

Grid and Isometric Graph paper

https://www.printablepaper.net/category/isometric\_graph